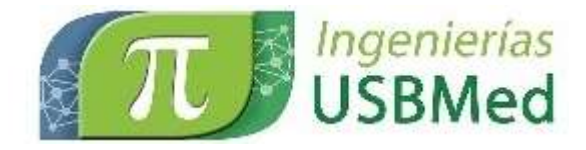

# **Modelación y calibración de la intersección ubicada entre las carreras 23 y 21 con las calles 45 y 48 en la ciudad de Bucaramanga**

# *Modeling and calibration of the intersection between 23, 21, 45 and 48 streets in Bucaramanga*

**Valentina Castellanos-Almeyda** Universidad Industrial de Santander valek\_d10@hotmail.com

**Christian O. Rodríguez-Torres** Universidad Industrial de Santander cr160394@gmail.com

**Claudia Baez-Trujillo** Universidad Industrial de Santander claudia\_baez\_t@hotmail.com

(**Tipo de Artículo:** Investigación científica y tecnológica**. Recibido:** 30/06/2017**. Aprobado:** 20/11/2017)

**Resumen**. Los modelos de micro simulación de tránsito permiten obtener un panorama del estado del tráfico, de la forma como están operando las vías y del control de las señales en las intersecciones. En caso de que las vías presenten un bajo nivel de servicio o flujo de tráfico interrumpido, puede ser necesario modelar diversas soluciones viales, de forma que se logre aplicar técnicas que conlleven a la mitigación de las problemáticas presentes en la intersección y se determine la eficiencia de la solución propuesta y la viabilidad de su aplicación en la zona de estudio. En el presente artículo se presenta la modelación de la intersección ubicada entre las carreras 23 y 21 con calles 45 y 48 en la ciudad de Bucaramanga, para la cual se genera un modelo de micro simulación calibrado con el fin de representar la situación actual de la intersección. Finalmente, se presentan los resultados arrojados por la simulación en términos de velocidad, demoras y nivel de servicio de las diferentes vías que componen la intersección.

*Abstract. The micro-traffic simulation models provide an overview of the traffic conditions, the way how roads are operating and the*  control of the signals at the intersections. If the roads have a low service level or interrupted traffic flow, it may be necessary to model different road solutions, in order to apply techniques that achieve the mitigation of the problems at the intersection and determine the *efficiency of the proposed solution and the feasibility of its application in the study area. This article presents the intersection model located between streets 23 and 21 with lanes 45 and 48 in the city of Bucaramanga, generating a micro simulation model calibrated in order to represent the current situation of the intersection. Finally, the simulation results are presented in parameters of speed, delays and service level of the different roads that are part of the intersection.*

**Palabras clave**. Calibración; Nivel de servicio; Simulación.

*Keywords. Calibration; Level of service; Simulation.*

**DOI**[: 10.21500/20275846.3110](http://dx.doi.org/10.21500/20275846.3110)

#### **1. Introducción**

Durante los últimos 7 años, la ciudad de Bucaramanga cuenta con una gran cantidad de cambios en su infraestructura vial, por la implementación del Sistema de Transporte Masivo Metrolínea, la construcción del viaducto de la novena y otra serie de intercambiadores viales ubicados en diferentes puntos de la ciudad. Además, el incremento en la compra de automóviles y motocicletas aumenta en gran medida el tráfico, produciendo los embotellamientos en gran parte de las vías principales de la ciudad, en especial, la comunicación del casco urbano, con la zona sur de la ciudad y el área metropolitana. Por tanto, se hace necesario tomar medidas para mitigar estas situaciones. Un ejemplo es la implementación del pico y placa que restringe la circulación de automóviles en un horario definido y durante días hábiles, y el planteamiento de nuevas soluciones viales en zonas críticas de la ciudad

como la construcción del tercer carril en la autopista que comunica la ciudad de Bucaramanga con los municipios aledaños y los intercambiadores viales en las intersecciones de las Carreras 15 y 27 con la Avenida Quebrada Seca. Para comprobar el buen funcionamiento de las nuevas obras viales y su factibilidad antes de ser construidas, se desarrollan software encargados de la modelación del tráfico, que arrojan resultados a partir de datos en campo para el análisis del tránsito. Actualmente en Bucaramanga, se modelaron distintos proyectos viales con el fin de evaluar las soluciones planteadas y como soporte para escoger la más apropiada.

En la presente investigación se pretende abordar un caso de estudio puntual, una intersección ubicada en el centro de la ciudad de Bucaramanga, la cual presenta problemas de congestión vehicular en las horas pico del día, debido a que comunica puntos clave de la ciudad como centros de desarrollo económico, industrias, fábricas, colegios, talleres automotriz y en general empresas que reúnen gran cantidad de ciudadanos. También compromete al sector social y aledaña a esta intersección se encuentran zonas hospitalarias, comerciales y residenciales de los diferentes estratos, haciendo que sea un sector concurrido. Por ello, se quiere representar el comportamiento actual del trafico después de la evolución vial que presenta la ciudad y el aumento del tráfico, mediante el cálculo de los niveles de servicio de cada calle, carrera y avenida que confluye y la velocidad de operación con la que cuenta cada una.

## **2. Marco teórico**

A continuación, se presentan algunos conceptos básicos que se deben conocer para la completa comprensión del caso de estudio.

- Volumen de tránsito: Es el número de vehículos expresado en vehículos mixtos o vehículos equivalentes que transitan por un trazado vial en un tiempo determinado.
- Intersección: Es un área donde confluyen dos o más trazados viales para facilitar el tránsito en un medio urbano, cada trazado que confluye se le llama brazo o ramal de intersección, se recomienda que en una intersección no confluyan más de 4 brazos [1]. La intersección de estudio se clasifica como múltiple debido a que se confrontan más de 4 trazados [2], un ejemplo de este tipo de intersección se presenta en la Figura 1.

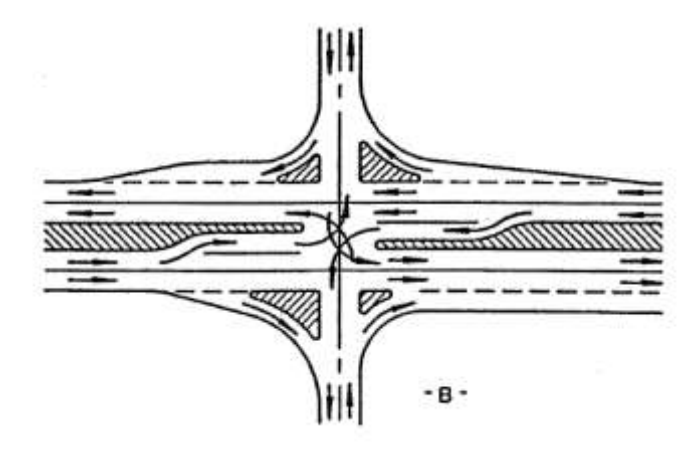

**Figura 1. Intersección múltiple. Fuente: [1]**

Niveles de servicio: Son los parámetros que miden la eficiencia de una vía, dependen de factores como la velocidad, el tiempo que demora el vehículo en transitar cierto tramo, la comodidad, y la libertad para maniobrar [3]. Se definen los niveles de servicio en la Tabla 1.

#### **Tabla 1. Niveles de Servicio. Fuente: [3]**

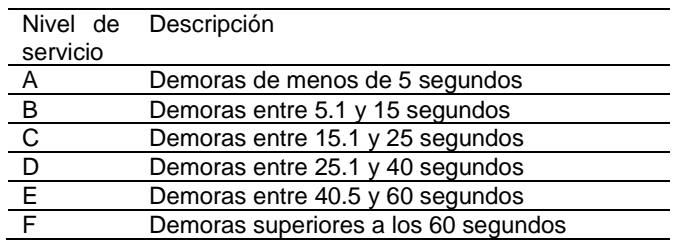

- Velocidad de operación: La AASHTO (American Association of State Highway and Transportation Officials) plantea que es la máxima velocidad de circulación que permite una vía bajo condiciones favorables y sin que esta constituya un peligro para los conductores, esta es determinada por un análisis por tramos del trazado de estudio [3].
- Aforo Vehicular: Son una muestra del volumen de transito que se presenta en una determinada zona, para nuestro caso de estudio se realizó un video de la intersección en la hora de mayor tránsito para posteriormente realizar los conteos de los diferentes tipos de vehículos para actualizar los aforos del año 2012.
- Matriz origen-destino: Es una tabla que indica el número de vehículos que circulan de un sitio a otro donde las filas corresponden a donde se genera el viaje, las columnas corresponden al destino del viaje y los datos son discriminados por tipo de vehículo.
- Transmodeler: Es un simulador de transito que permite crear modelos que van desde autopistas hasta centros concurridos con una alta fidelidad a la realidad. Este software es capaz de crear modelos en 2D y 3D con el fin de que el usuario tenga una mejor visualización de lo que se está presentando, además posee una interfaz fácil de usar, razón por la cual este programa fue escogido para realizar este proyecto [6].

## **3. Metodología**

Para la realización del proyecto mencionado se siguen una serie de pasos que conforman la metodología, los cuales son presentados en el siguiente diagrama (ver Figura 2).

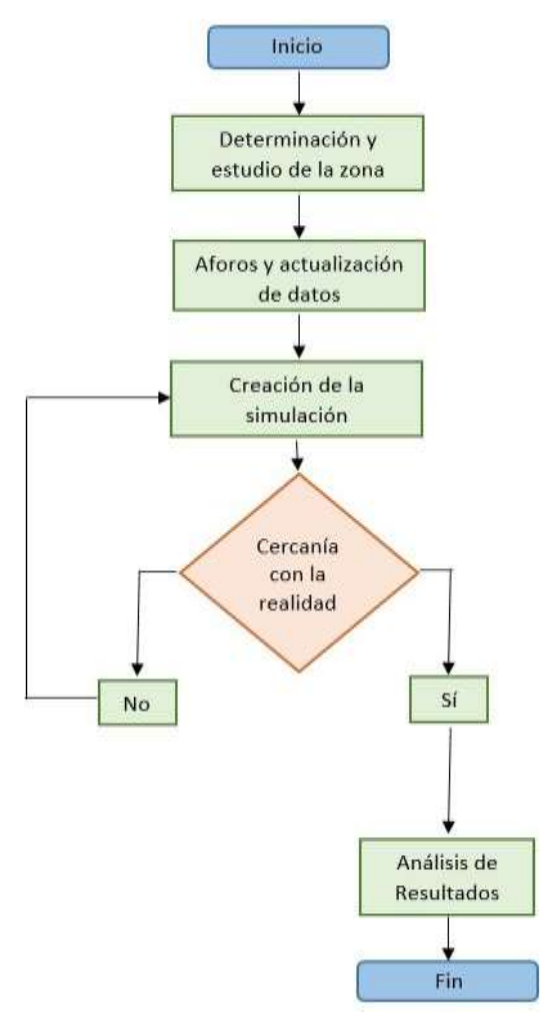

**Figura 2. Diagrama de flujo de la metodología. Fuente: Propia.**

Inicialmente se requiere conocer de manera precisa la zona de análisis (ver Figura 3), teniendo en cuenta las calles, carreras y avenidas que confluyen en la intersección, las direcciones de los flujos vehiculares, los tiempos semafóricos, los tipos de vehículos que circulan, los lugares de interés común a los que se dirigen los conductores y otros aspectos necesarios para la válida realización del modelo.

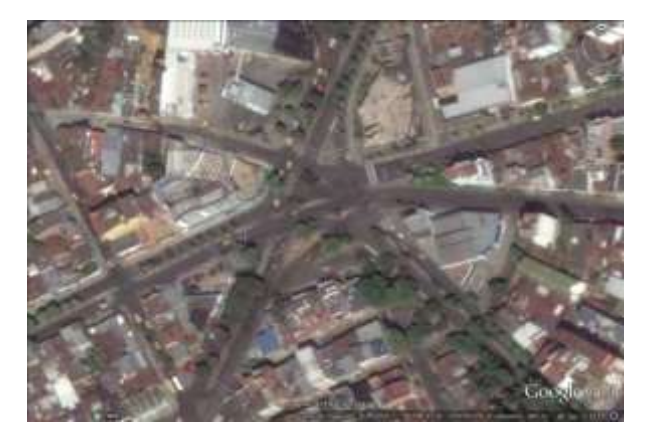

**Figura 3. Imagen satelital de la intersección de estudio. Fuente: www.google.com.co/maps**

#### **Ingenierías USBMed Vol. 9 (1), Pág. 9-17, enero-junio 2018**

Seguidamente, se procede a tomar los datos referentes a los conteos vehiculares, con ayuda de un video grabado en la hora de mayor circulación vehicular, discriminando por tipo de vehículo como automóvil, bus, taxi, camión y moto. Con estos datos se realiza una actualización de información, realizando una clasificación según la proporción de aumento desde el año 2012 al 2016.

En la siguiente etapa, se alimenta la matriz origendestino con los datos actualizados para generar la simulación completa de la intersección y realizar un comparativo entre el comportamiento que arroja el modelo y el que presenta la realidad. Adicional a la matriz realizada con los datos actualizados es necesario alimentar una nueva matriz origen-destino con los datos de los conteos del año 2012, para comparar ¿cómo se comporta el transito actualmente a cómo lo hacía en el 2012?, esto debido a que se quiere observar ¿cómo influencian los cambios viales y el crecimiento del parque automotor a la movilidad en la zona de estudio? En caso de encontrar una diferencia considerable entre la realidad y la simulación, se debe aplicar una calibración de modo que el modelo se ajuste a la realidad.

Finalmente, se extraen los resultados de la simulación, tanto con la matriz del año 2012 hasta el año 2016, como el nivel de servicio de cada una de las calles y carreras que hacen parte de la intersección, encontrando el estado en el que se encuentran actualmente para verificar si se han deteriorado o se mantienen con el tiempo.

## **3.1 Caracterización de la zona**

El área de estudio está ubicada en la zona centro de la ciudad de Bucaramanga e involucra los siguientes corredores: Carrera 21, Carrera 23, Calle 48, Calle 45, Calle 41 y la Avenida González Valencia, por los cuales circulan vehículos provenientes de diferentes puntos de la ciudad, facilitando la comunicación de los sentidos de circulación del casco urbano debido a la gran cantidad de vías que confluyen. En la Figura 4 se presenta un mapa satelital con la ubicación de los puntos de color rojo los semáforos utilizados para manejar el tráfico en la zona.

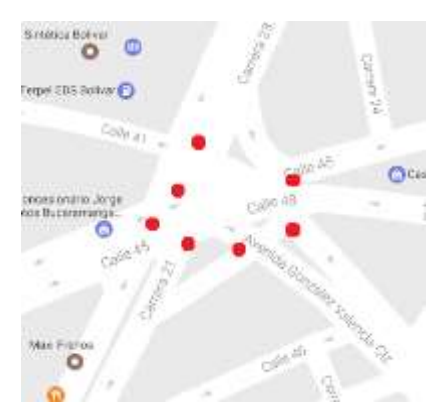

**Figura 4. Calles y semáforos que conforman la intersección. Fuente: www.google.com.co/maps**

La importancia de la intersección está dada por el flujo de usuarios que acumula, pro ser la principal vía de comunicación de las zonas que en su mayoría son residenciales (oriente y sur de la ciudad), con el centro urbano donde se concentran el comercio y trabajo de los habitantes del municipio. Por tanto, es de vital importancia garantizar el flujo continuo en la intersección. En la actualidad el estado de las vías en el sector es bueno, no presentan agrietamientos considerables en el pavimento. Sin embargo, falta la señalización de los cruces permitidos y prohibidos, teniendo en cuenta la cantidad considerable de corredores viales presentes.

De igual manera, los tiempos semafóricos deben replantearse, debido a que algunos semáforos no se encuentran ubicados correctamente, lo cual hace que el tráfico se represe continuamente obstaculizando el flujo normal de los vehículos. Con esto se plantea optimizar los tiempos semafóricos de los semáforos de la intersección en conjunto con los de las intersecciones aledañas. También, se debe reconsiderar la reubicación del semáforo ubicado en la Carrera 22 con Calle 45 debido a la corta longitud del tramo que regula, el tráfico se ve entorpecido cuando deben detenerse.

# **3.2 Levantamiento y procesamiento de la información**

Inicialmente se realiza una visita a la intersección de estudio con el fin de realizar una grabación desde un punto donde se observan los corredores viales comprometidos en la zona. El video se realiza durante la hora de mayor flujo vehicular en el intervalo de tiempo de una hora entre las 07:00 a.m. hasta las 08:00 a.m., observar el comportamiento del tráfico en la intersección durante este intervalo. Posteriormente, se procede a realizar el conteo de los vehículos que actualmente transitan por la zona, separando por tipo vehículo, y por cada uno de los recorridos que pueden realizarse. Teniendo los datos de los conteos se calculó el aumento del tránsito en cada ruta (1).

$$
Incremento = \frac{Equivalence 2016}{Equivalence 2012} \tag{1}
$$

Donde el Equivalente de cada año se calcula con (2)

*Incremento* = 
$$
\sum_{i=1}^{n} N_i * PCU
$$
 (2)

Donde N es el número de vehículos de la hora pico según cada tipo, y el PCU: Passenger Car Unit, medida que implica la conversión de diferentes tipos de vehículos en vehículos ligeros equivalentes partiendo de características de operatividad [4]. Los valores de PCU se muestran en la Tabla 2.

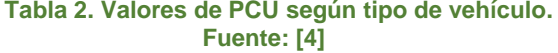

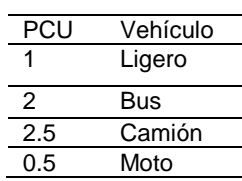

Al hallar los incrementos, se encuentra que en la mayoría de las rutas es mayor a 30 %, lo que evidencia el gran aumento en el parque automotor de la ciudad. Finalmente, se multiplicaron los resultados de los incrementos por los valores de los conteos del año 2012, obteniendo los valores necesarios (2016) para la creación de la matriz origen-destino del modelo. En la Tabla 3 se muestra un ejemplo de los valores actualizados.

### **Tabla 3. Actualización de los valores de taxis. Fuente: Propia**

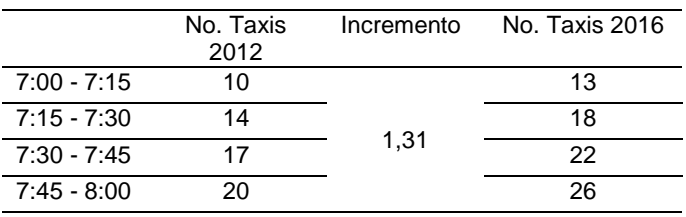

## **3.3 Simulación**

Para el desarrollo del proyecto, inicialmente se localiza la zona de estudio en *Google Maps*, realizando una toma de pantalla de la vista satelital. Luego se ubica sobre la malla vial del área metropolitana de Bucaramanga para proceder a insertarlo como una plantilla en el programa *Transmodeler*. Al tener el mapa base, se dibujan las vías que hacen parte de la intersección en la realidad. De igual forma, se edita el tipo de vía, teniendo en cuenta las avenidas principales o secundarias; el número de carriles con los que cuenta cada una, su ancho correspondiente y finalmente los giros posibles entre éstas. En la Figura 5 se muestran las vías dibujadas en el modelo de Transmodeler.

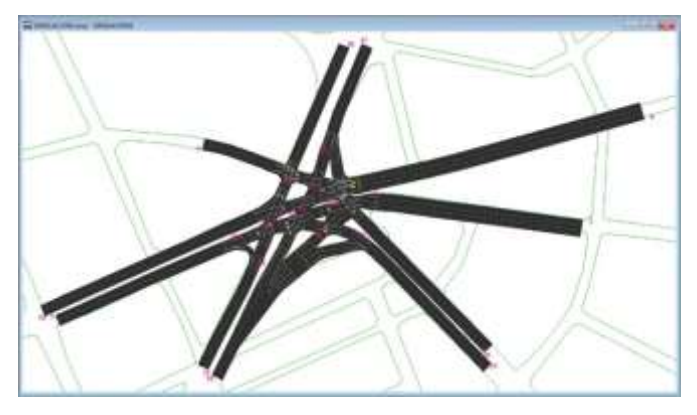

**Figura 5. Modelo vial en Transmodeler. Fuente: Software Transmodeler**

El paso siguiente es insertar los semáforos de los trazados para que el tránsito en el modelo sea organizado y cercano a la realidad. Los tiempos semafóricos son tomados en campo. Por último, antes de ingresar los datos de la matriz origen-destino correspondientes a los conteos, se crean las rutas en la intersección, éstas se deben programar en el software para que posteriormente pueda generar un informe con los tiempos requeridos, la velocidad promedio y los niveles de servicio. En la Figura 6 se muestran las rutas en la intersección discriminadas por color.

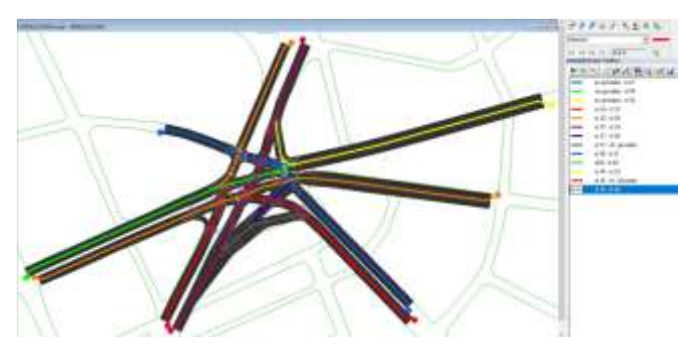

**Figura 6. Modelo de la intersección con rutas. Fuente: Software Transmodeler**

Seguidamente, se crean dos archivos de matrices una para los datos del año 2012 y otra el año 2016. Por ser necesario contar con los resultados de los dos años para poder realizar una hipótesis sobre el cambio en la movilidad del sector, positiva o negativa. Cada archivo se compone de 5 submatrices que corresponden cada una a un tipo vehículo diferente los cuales son: automóviles particulares, taxis, motocicletas, buses, y camiones. En la Figura 7 se presenta la matriz perteneciente a los vehículos particulares para el año 2016 para un intervalo de una hora comprendido entre las 07:00:00 y las 08:00:00 am, todas las matrices origen-destino se programan para este intervalo de tiempo (07:00 a.m. a 8:00 a.m.), se resalta que en el programa la hora de la matriz y la hora de la simulación tiene que coincidir para qué el modelo muestre el volumen de vehículos ingresados, tanto en el año 2012 como en el 2016 rige el pico y placa luego este factor es despreciable por no generar una diferencia en el comportamiento del tránsito en uno u otro año. Se anexa una tabla con los flujos vehiculares para cada ruta.

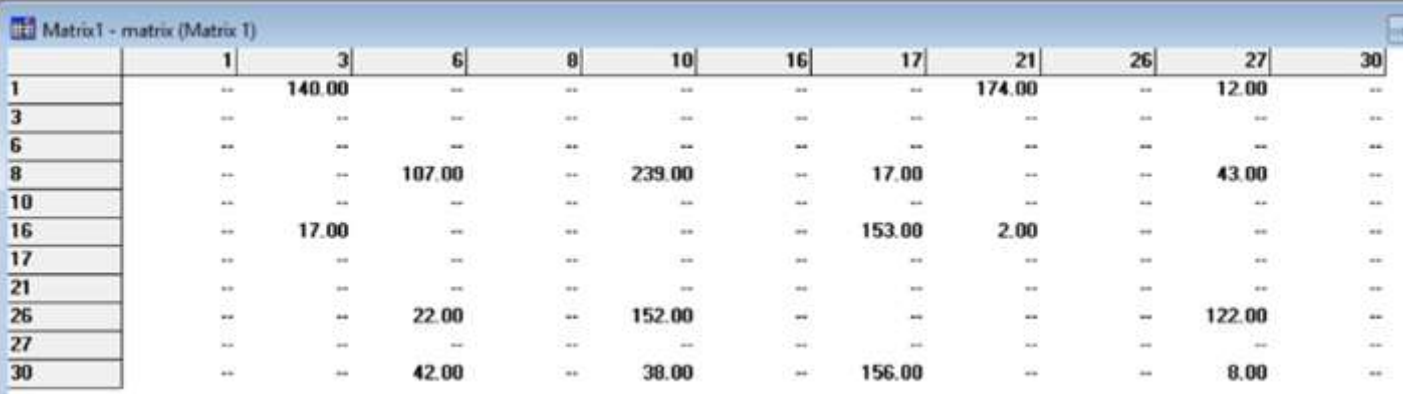

## **Figura 7. Matriz origen-destino para automóviles particulares. Fuente: Software Transmodeler**

Se procede a ejecutar el modelo para observar su comportamiento y compararlo con la realidad. Debido a que inicialmente el modelo no es lo suficientemente preciso para extraer los resultados que se desean se es necesario ajustar o cambiar algunos parámetros en la simulación. A continuación, se exponen las razones por las cuales se ha la anterior afirmación:

- Se observa que hay corredores viales que presentan una congestión excesiva, cuando en estos debería fluir el tráfico sin problemas, y con velocidades promedio más altas.
- Algunos conductores de la ciudad tienen la cultura de realizar giros prohibidos, otros hacen giros inesperados sin tomar el carril adecuado con anticipación.
- Además de realizar giros inesperados, los conductores en la ciudad de Bucaramanga suelen tener una conducta agresiva, como por ejemplo el cambio de carril sin uso de direccionales, el zigzagueo principalmente en los motociclistas, y el

abuso de la velocidad. Sin embargo, estos aspectos con excepción de la velocidad no se pueden apreciar o modelar, asunto que se tratara en el numeral de discusión del presente artículo.

Los parámetros que se ajustan o cambian fueron los siguientes:

- Se ajustan los tiempos semafóricos de modo que se encuentren dentro de la misma fase y funcionan correctamente.
- Se cambian los tipos de vías, ya que no todos los corredores de la intersección son arterias de la ciudad.
- Los límites de velocidad admitidos de acuerdo al tipo de vía se gradúan de modo que concuerden con la velocidad a la cual circulan los conductores en la zona de estudio.
- Se crean líneas extra de cruces y conexiones entre vías, ajustándose al comportamiento de los conductores, en las Figuras 8 y 9 se muestran los

cruces añadidos para ajustarse al comportamiento del conductor.

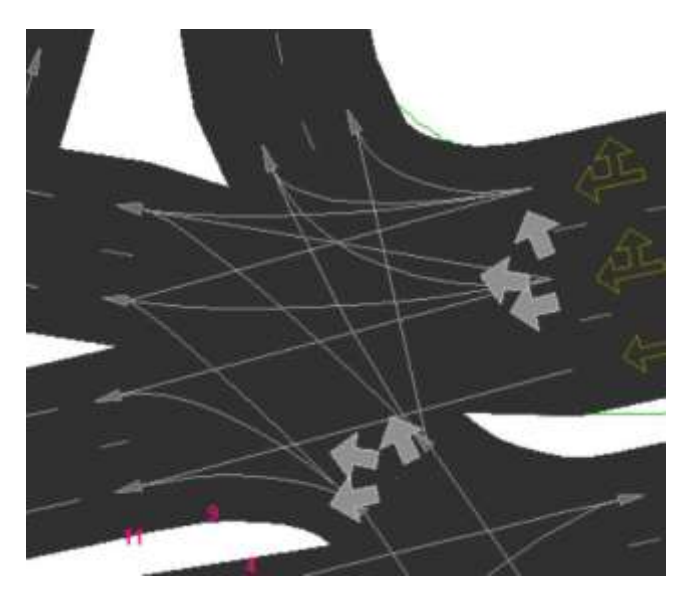

**Figura 8. Salida de Calle 45 en sentido oriente –**

# **4. Resultados**

Al término de la simulación del modelo realizado en hora pico comprendida entre 07:00 a.m y 08:00 a.m, se obtienen resultados relacionados con el nivel de servicio de cada una de las vías involucradas en la intersección y los tiempos totales que duran los vehículos en su recorrido y su velocidad promedio; en la Tabla 4 se muestran los resultados correspondientes a la simulación alimentada con la matriz con datos del año 2012 y en la Tabla 5 con los datos del año 2016.

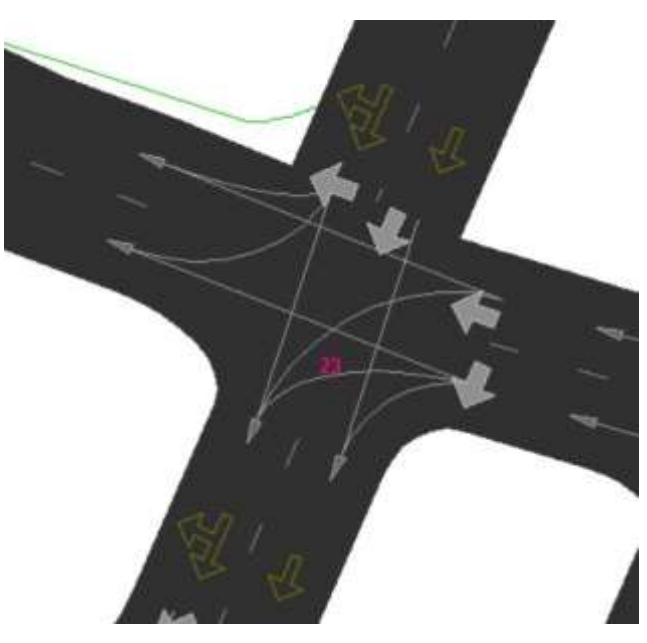

**Figura 9. Cruce entre Calle 45 y Carrera 23. Fuente: Software Transmodeler**

Se puede apreciar que los niveles de servicio de mantienen iguales, siendo en 12 de 13 rutas posible, F y en el restante E, hay una leve mejoría de la velocidad promedio, y una reducción en el tiempo de viaje promedio. Sin embargo, esto supone que las obras hechas en la ciudad en el ámbito de la mejora de la malla vial, son insuficientes para combatir el crecimiento del parque automotor.

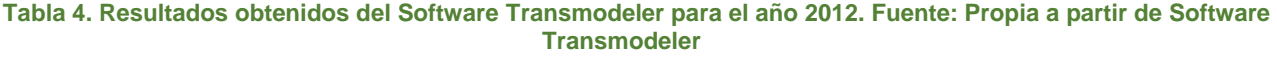

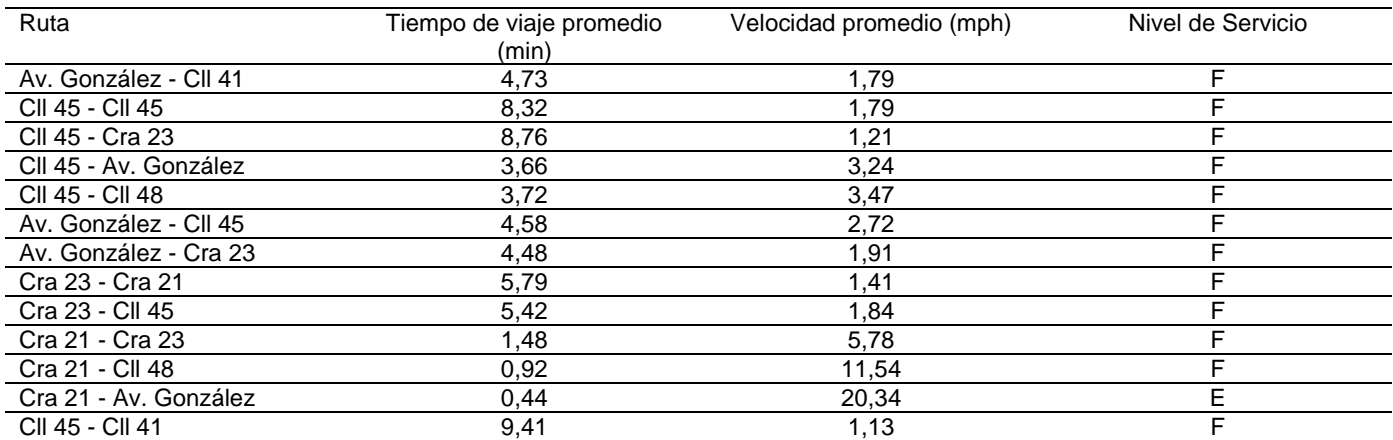

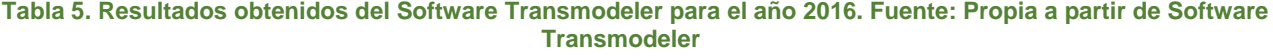

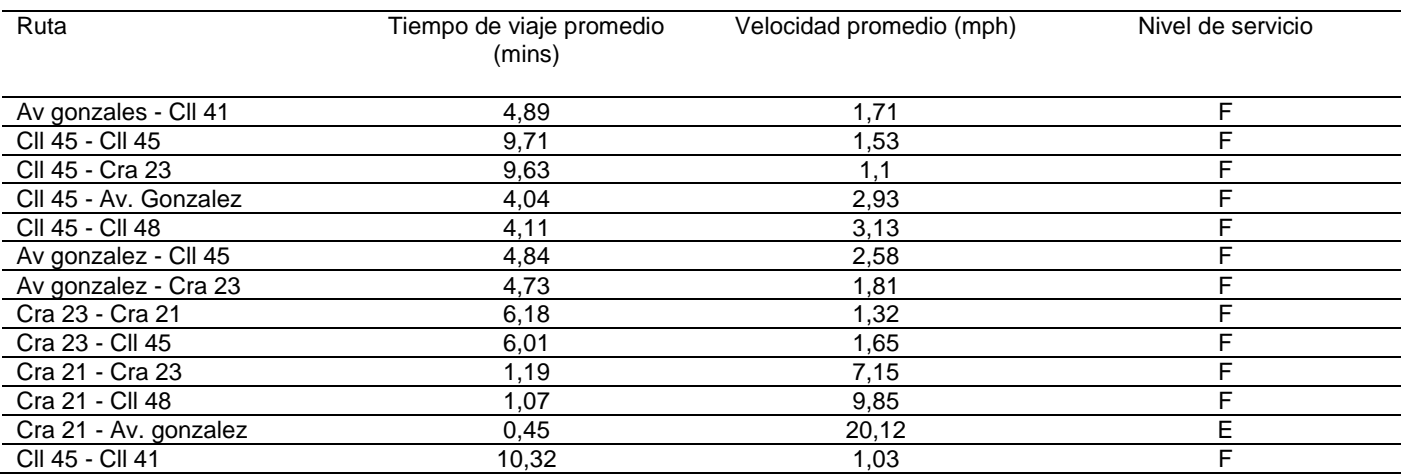

#### **5. Conclusiones**

Un factor importante en la motorización de Bucaramanga y su área metropolitana es el crecimiento excesivo que tiene el parque automotor [5] (Figura 10). Evidenciando que en el flujo de automotores en el año 2016 que se duplica en algunos casos en comparación a los conteos del año 2012, lo que supone una preocupación para las autoridades de tránsito y ambientales de la ciudad por el crecimiento del número de vehículos, incremento del nivel de contaminación en la ciudad, contribuyendo a los fenómenos climáticos negativos que suceden en el mundo. Por lo anterior, es necesario crear una concientización en la sociedad para evitar la compra desenfrenada de vehículos e incentivar el uso de transportes alternativos y ecológicos.

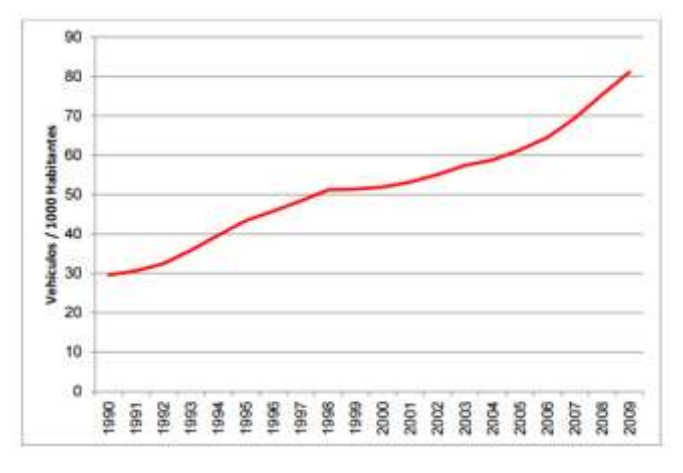

## **Figura 10. Tasa de motorización vehículos 1990-2009** Fuente: [5]

El software *Transmodeler* posee una interfaz sencilla y amigable para trabajar, y es capaz de mostrar la simulación en 3D, ayudando al usuario a observar desde cualquier ángulo el comportamiento del sistema vial y las características de ayuda en el caso de estudio, teniendo en cuenta que compromete más de seis corredores viales convergiendo en un mismo punto. Los resultados obtenidos en la microsimulación de transito se asemejan a lo que se observa actualmente en la intersección.

En cuanto a la velocidad promedio de los vehículos, se observa que en la hora pico, cuando el flujo excede la capacidad del sistema vial, se observan velocidades promedio de 2,38 mph, lo que evidencia la congestión que se presenta en la intersección. Esto con una única excepción, la ruta que comunica la Carrera 21 con la Av. González Valencia, la cual tiene un nivel de servicio E y la velocidad promedio de los vehículos que circulan es de 20,34 mph.

Es notable por el comportamiento que arroja la simulación, que el sistema vial en estudio carece de soporte de la carga de tráfico que se presenta en las horas de mayor flujo, por lo que se deben tomar medidas que ayuden a descongestionar la zona, tales como la consideración de un rediseño de la intersección y la falta de estimulación del uso del vehículo particular mediante la adecuación de ciclo vías, la mejora del sistema de transporte público y el control de la seguridad en las calles.

## **6. Discusión**

Las fortalezas importantes que presenta el software *Transmodeler* se mencionan a continuación: maneja una interfaz sencilla, es fácil de aprender a utilizarlo para los nuevos usuarios, cuenta con la característica de visualizar la simulación en 3D, pudiendo observar desde los diferentes ángulos para identificar las falencias o errores que presenta y corregirlos. También permite ingresar conteos de los tipos de vehículos existentes como buses, camiones, motos, taxis, y automóviles particulares, y obtener como resultados datos referentes a tiempos de demora, nivel de servicio de las vías que confluyen y velocidades de operación. Dependiendo del tipo de estudio o propósito de la simulación, el programa cuenta con datos de resultados que pueden llegar a ser útiles para el profesional a cargo.

El modelo matemático que utiliza el programa para la asignación de tráfico es el denominado equilibrio estocástico (SUE) el cual tiene la particularidad de que

**Ingenierías USBMed Vol. 9 (1), Pág. 9-17, enero-junio 2018**

presenta resultados reales obtenidos por el modelo de equilibrio del usuario (UE), debido a que el UE permite mediante un método iterativo encontrar las rutas con menor costo para los viajes, mientras que en el SUE se respeta la independencia de cada viaje en cuanto a que el usuario desconoce previamente los costos de viaje precisos o los percibe de diferente manera a otros usuarios y en el SUE los rutas de mayor costo de viaje no poseen flujo cero como ocurre en el UE [6]. Sin embargo, es posible identificar una serie de limitaciones, que se pueden resumir en ciertos puntos:

- El hecho de que el software no puede controlar márgenes de error referentes al estilo de conducción local, como la falta del uso de luces direccionales de los conductores, lo que hace que los demás tengan más precaución y el flujo vehicular se torne más lento.
- La distribución del espacio de los carriles, es decir el software genera un tránsito ordenado donde vehículos como las motocicletas ocupan un solo carril en la vía como se muestra señalado en la Figura 11. Sin embargo, la realidad es que estos conductores se ubican en medio de los automóviles particulares y demás medios de transporte hecho que se muestra en la Figura 12, además, suelen realizar maniobras peligrosas como el zigzagueo, y el cambio de sentido sin uso de luces direccionales, conductas que afectan una buena movilidad y convivencia en la vía. Sin embargo, debido a que estos comportamientos son propios de la naturaleza humana es imposible modelarlos en el software.

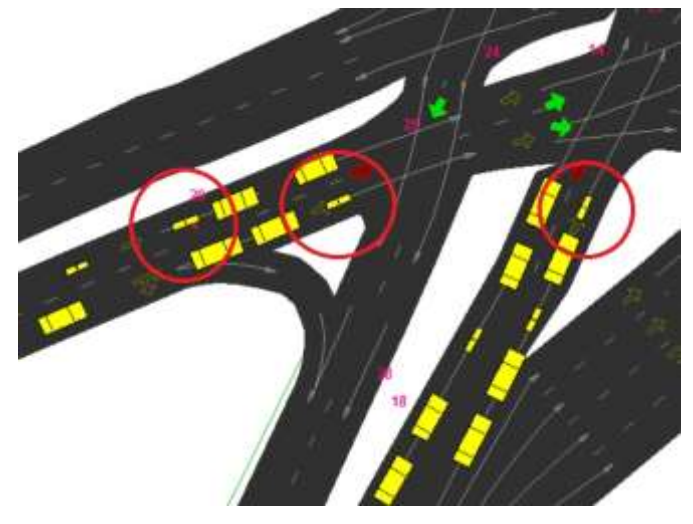

**Figura 11. Simulación en curso donde se señalan las motocicletas ocupando un carril completo. Fuente: Software Transmodeler**

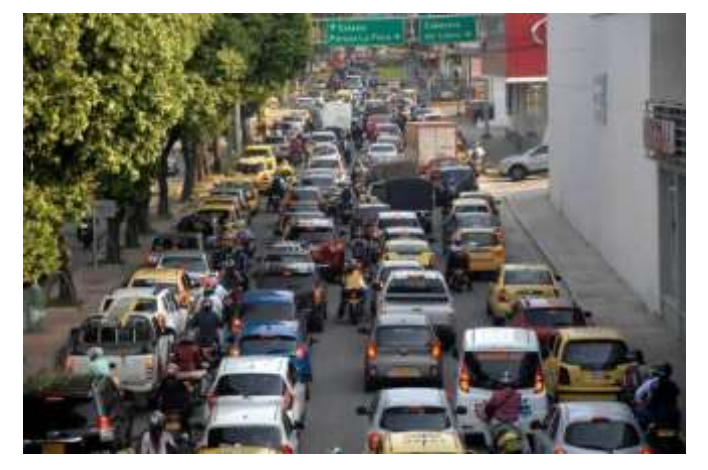

**Figura 11. Foto de la Carrera 27 en la ciudad de Bucaramanga donde se evidencia la distribución del tráfico en la realidad. Fuente: www.vanguardia.com**

 Otra conducta local que no es posible modelar es el hecho de que se acostumbre a pasar el semáforo en amarillo, lo cual no se debería presentar.

Como parte de un proceso complementario en un análisis de ingeniería de transito es necesario agregar a los estudios toda la infraestructura adicional como lo son el espacio público para los peatones, ciclistas, y personas discapacitadas con el fin de observar como la eficiencia o deficiencia del diseño de estos espacios afecta la movilidad de tránsito vehicular. Todo esto con el fin de llegar a una movilidad sostenible esto es que exista una correcta integración de los medios de transporte de modo que sea eficiente y económico para los usuarios. [7]

## **7. Trabajos Futuros**

Con base a este estudio se puede plantear un futuro rediseño de la intersección, lo que significa investigar qué tipo de diseño funciona mejor en la intersección teniendo en cuenta el número de corredores viales que confluyen, por ejemplo, realizar estudios de factibilidad para la construcción de una glorieta que reduzca los tiempos de espera de los vehículos, o la construcción de un intercambiador vial con pasos elevados y deprimidos de modo que se eliminen los semáforos.

Realizar un análisis de rutas de transporte público en la zona de influencia podría ayudar a la determinación de soluciones para la movilidad de la intersección en estudio, esto debido a que por medio de herramientas como Network Analyst se permite integrar múltiples variables como la ruta, velocidad, tiempos de recorrido y distancias para obtener como resultado una ruta (s) optima que pueda aplicarse a la realidad, sin embargo es necesario complementarlo con otros factores como la altimetría, las condiciones de la vía, el tráfico, y demás propios de la ingeniería de tránsito. [8]

#### **Ingenierías USBMed Vol. 9 (1), Pág. 9-17, enero-junio 2018**

### **Referencias**

- [1] American Association of State Highway and Transport Officials. A policy on Geometric Design of Highways and Streets. Washington, D.C., 2001.
- [2] Bull, Alberto (Compilador), Congestión de tránsito el problema y cómo enfrentarlo, naciones unidas, 2003, p. 51.
- [3] Cal, Rafael; Reyes, Mayor y Cárdenas James, Ingeniería de Transito, Cal y Mayor y Asociados, Universidad del Valle, Editorial Alfaomega, 7 Edición, p.,328, 365.
- [4] Bain, Robert, Previsiones de Tráfico e Ingresos en Carreteras de Peaje, Publicacion Digitales SA, Sevilla 2009, p. 98.
- [5] Martínez Estupiñan, Yerly Fabián, Determinación de la Viabilidad en la Implementación de una Intersección Tipo Diamante en Ciudades Colombianas, UIS, 2012.
- [6] Transmodeler User's Guide, Version 3.0. Caliper Corporation 2012.
- Quintero-González, J. R. (2017). Del concepto de ingeniería de tránsito al de movilidad urbana sostenible. Ambiente y Desarrollo, 21(40), 57- 72. https://doi.org/10.11144/Javeriana.ayd21-40.citm
- [8] Serna-Uran, Conrado Augusto; Garcia-Castrillón, Jorge Alberto y Florez-Londoño, Ossman, Análisis de Rutas de Transporte de Pasajeros Mediante la Herramienta Network Analyst de Arcgis. Caso Aplicado en la Ciudad de Medellín, Ingenierías USBMed, Volumen 7, No. 2, Julio-Diciembre 2016.